## **Задание для группы Н1 (1, 2 подгруппы)**

## **Тема: Функции в ЭТ. Деловая графика.**

- **1.** Прочитать в тетради материал, записанный в предыдущем задании (22.04.20)
- **2.** Запустите Microsoft Office Excel и наберите на Листе 1 данный пример из Приложения 1 (таблица Поставка продуктов питания). Вычислить среднюю цену, и ячейку Итого. В приложении расписано пошагово как выполнять – внимательно читаем и выполняем.
- **3.** Познакомьтесь с материалом Приложения 2 (Типы диаграмм, элементы диаграмм)
- **4.** На листе 2 в этой же книге наберите предложенную таблицу и постройте гистограмму по жанрам фильмов (в приложении 2 пошагово расписано, куда и что нажимать). **Будьте внимательны!**

**5.** На листе 3 в этой же книге наберите таблицу Озера

Найти глубину самого мелкого озера, площадь самого обширного озера и среднюю высоту озер над уровнем моря. Для решения данной задачи используйте статистические функции МИН(), МАКС(),СРЗНАЧ().

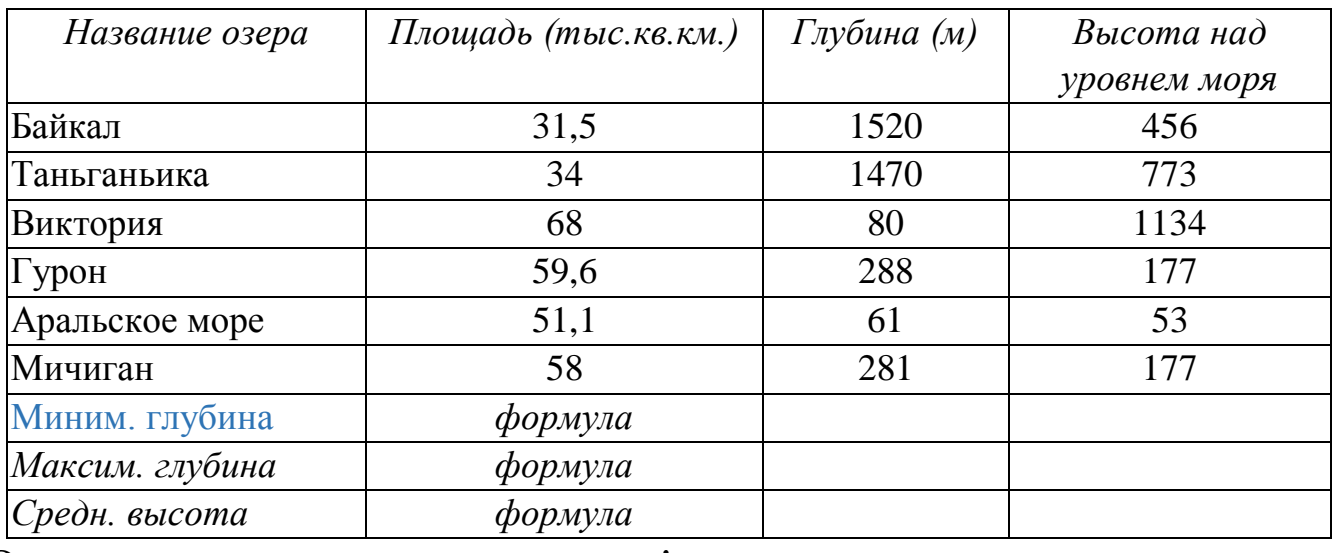

Эту задачу нужно решить самим!

## **Файл, созданный в** Excel **- отправить на электронную почту, либо в ВК не позднее 05.05.2020:**

## **[BElenaV\\_85@mail.ru](mailto:BElenaV_85@mail.ru)**